## Stage reset procedure

If the stages are in error (red in epics) and cannot be reset by typing '0' in the grey boxes, and looking at the attocube webpage (in info) the second or third set of numbers is unsettled you can use this procedure to reset the stages to their zero position.

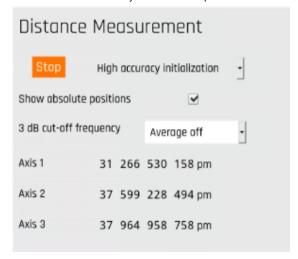

## Step-by-step guide

To reset everything:

1. Open EPICS, and kill each of the x, y and z stages by clicking on the cogs by each and choosing 'Kill' in the panel that opens to the

Stage X

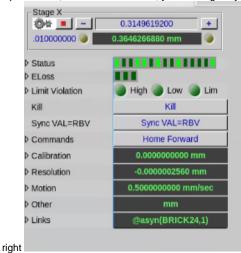

- 2. Navigate to the attocube webpage (in info, below)
- 3. Press 'Stop'
- 4. Wait 30 seconds for settling
- 5. Press start with 'Quick Initialization' selected.
- 6. Open up a new terminal (right click, new terminal). In the command line type 'dls-pmac-control.py'
- 7. In the Delta Tau motor controller window that pops up, select 'TCP/IP Ethernet'
- 8. Add the following numbers to the corresponding boxes; in IP address: 10.114.2.97 and in Port: 1025
- 9. Press 'connect'
- 10. In the command box below type  $'#1$^*#2$^*#3$^*'$  then enter.
- 11. Reset each stage position to 0 (type in the grey box and press enter) in EPICS

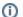

http://10.114.2.98/operation

Stage reset procedure